## Chromebook のインターネットへの接続方法

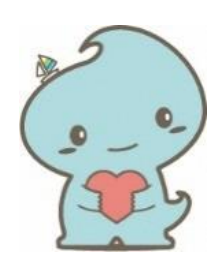

学校の Chromebook を家庭に持ち帰って使う場合に、ログインまでの必要な操作に ついてまとめました。

Chromebook へのログインからは、学校での使い方と同じです。ルールを守って大切に、 安全に操作しましょう。

## 1 電源のつけ方

基本的には Chromebook のフタを開けると電源がつきます。 シャットダウンした後に、もう一度電源をつけたい場合は、 フタを閉じて、もう一度フタをあけるか、右の写真の○の場所に ある電源ボタンを押してください。

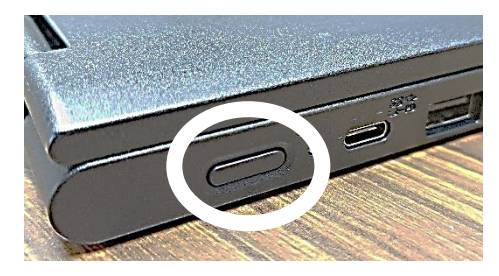

## 2 インターネットへの接続方法

\*Chromebook を利用する際には、必ずインターネットへの接続が必要です。

(1)「無線(Wi-Fi)ルータ」またはスマホや携帯の「テザリング」による接続

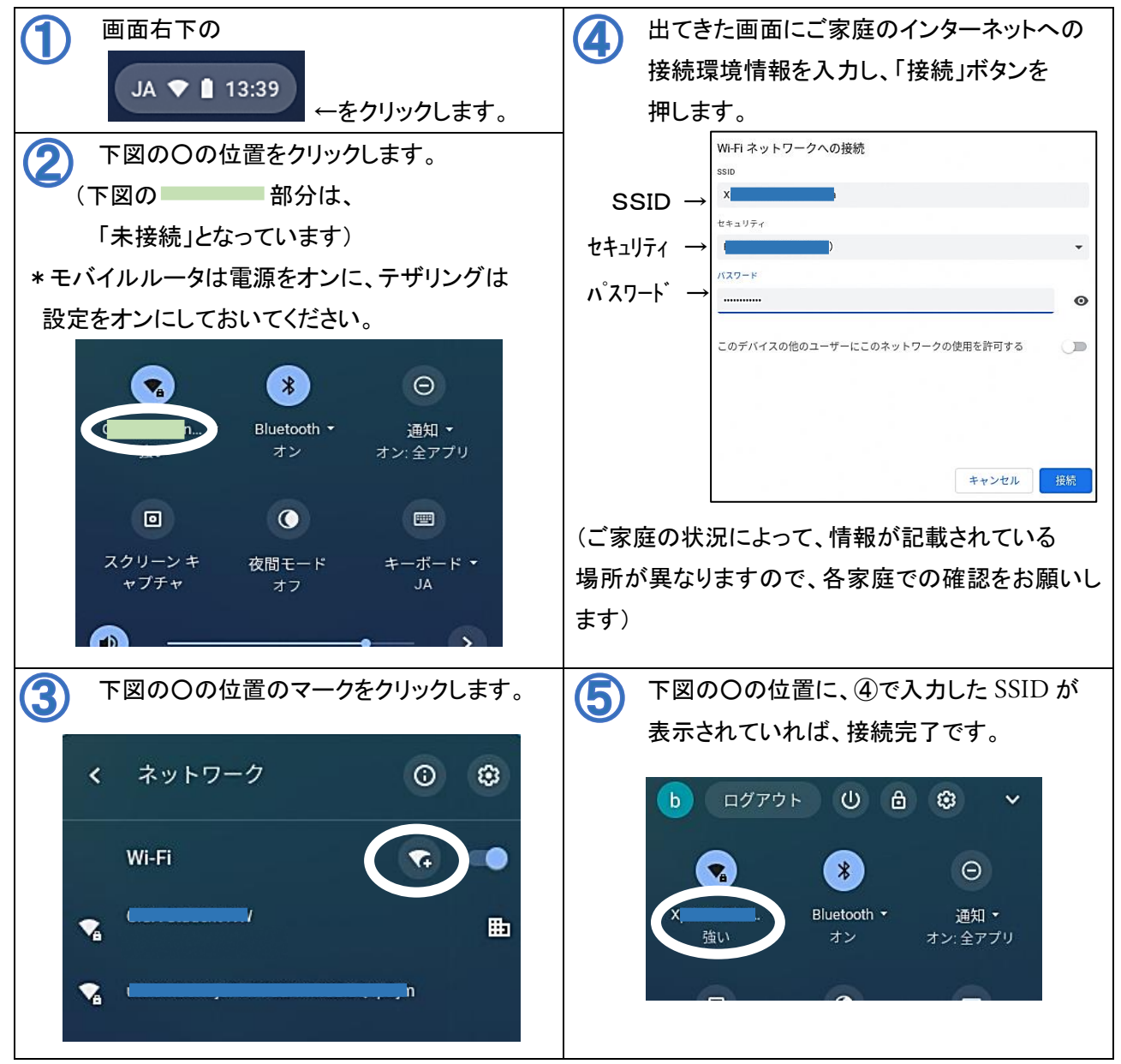

※一度登録されたインターネットへの接続環境情報は、Chromebook に記憶され、次回以降、自動に接続 をするようになりますが、自動接続されないようであれば、①からの手順での登録をお願いします。

(2)「有線 LAN」による接続

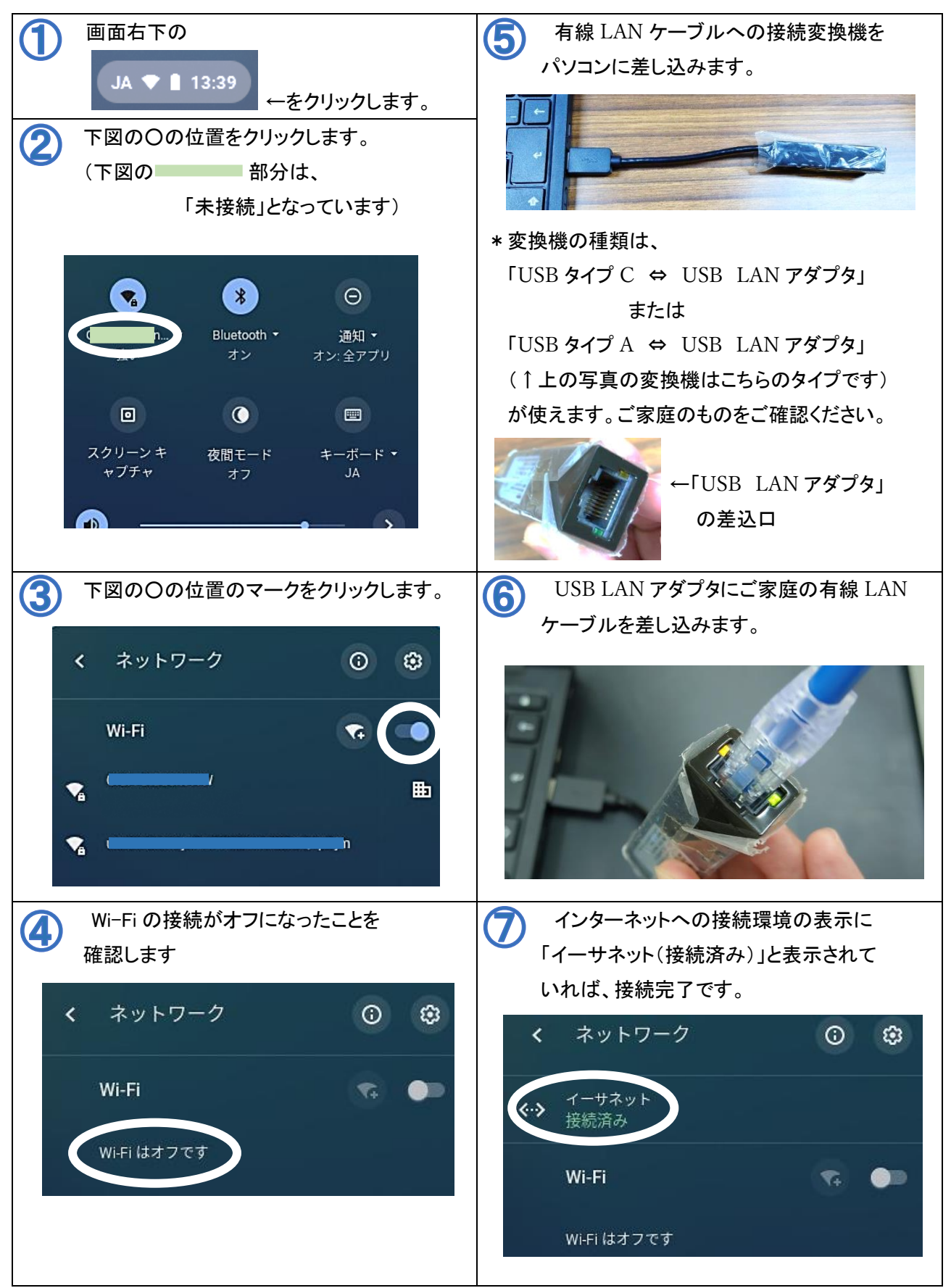